## **REQUIREMENTS**

- $\bullet$  i-MSCP versions  $\geq$  = 1.1.0
- monitorix installation

# **INSTALLATION**

### **Debian/Ubuntu**

- Download package from: <http://www.monitorix.org/downloads.html>
- wget [http://www.monitorix.org/monitorix\\_](http://www.monitorix.org/monitorix_)(version)-izzy1\_all.deb
- apt-get install rrdtool libmime-lite-perl libhttp-server-simple-perl libhttp-server-simple-perl libconfig-general-perl
- (On squeeze only): apt-get install librrds-perl
- dpkg -i monitorix\_(version)-izzy1\_all.deb

### **Ubuntu/Debian with aptitude**

- vi /etc/apt/sources.list
- add deb<http://apt.izzysoft.de/ubuntu> generic universe
- add the GPG key to your system: curl<http://apt.izzysoft.de/izzysoft.asc>2>/dev/null | apt-key add -
- apt-get update && apt-get install monitorix
- disable the buildin webserver of montitorix (<httpd builtin>)
- check the logfile paths in the /etc/monitorix.conf

### **Plugin installation**

- Login into the panel as admin and go to the plugin management interface
- Upload the Monitorix plugin archive
- Activate the plugin

## **UPDATE**

- Backup your current plugins/Monitorix/config.php file
- Login into the panel as admin and go to the plugin management interface
- Upload the Monitorix plugin archive
- Restore your plugins/Monitorix/config.php file (check for any change)
- Update the plugin list through the plugin interface

#### **CONFIGURATION**

Edit the plugins/Monitorix/config.php:

- graph\_color (black / white) ⇒ Choose between black or white
- graph width ⇒ Set the width for the graphic how they appears in adminpanel (proportional to 895 in px)
- graph height ⇒ Set the height for the graphic how they appears in adminpanel (proportional to 367 in px)
- graph enabled ⇒ Set which graph should be generated. This will modify the /etc/monitorix.conf
- graph title ⇒ Set the graphic titles
- cronjob enabled (TRUE / FALSE) ⇒ Enable or disable the cronjob to generate new graphs
- croniob config ⇒ Set the intervall for the croniob. More infos: man CRONTAB(5) for allowed values

#### **KNOWN ISSUES**

After an upgrade of the monitorix package you need to disable and enable the plugin

From: <https://wiki.i-mscp.net/>- **i-MSCP Documentation**

Permanent link: **<https://wiki.i-mscp.net/doku.php?id=plugins:monitorix&rev=1391449106>**

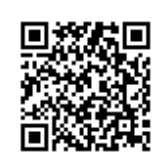

Last update: **2014/02/03 17:38**